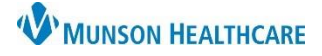

## **Interactive View (IView) Overview** for Providers

Cerner PowerChart **EDUCATION**

## **Intake and Output Overview**

Providers can view a patient's intake and output within Interactive View (IView) but are unable to edit this information. To view a patient's intake and output:

- 1. Select Interactive View in the dark blue Menu.
- 2. The IView Navigator is made up of bands and sections within the bands. Sections with a checkmark indicate data has been entered. Click on the Intake and Output band:
	- a. A summary of Today's and Yesterday's I&O are at the top of the flowsheet.
	- b. Darker colored rows list hourly volumes for the specific categories such as Urine Output.
	- c. Shift (Days, Afternoons and Nights) and 24-hour total columns display corresponding totals.
	- d. Fluid Balances are listed at the bottom of the flowsheet.

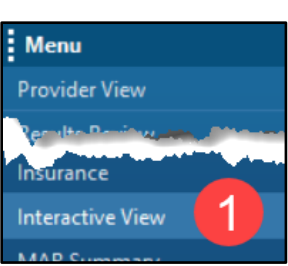

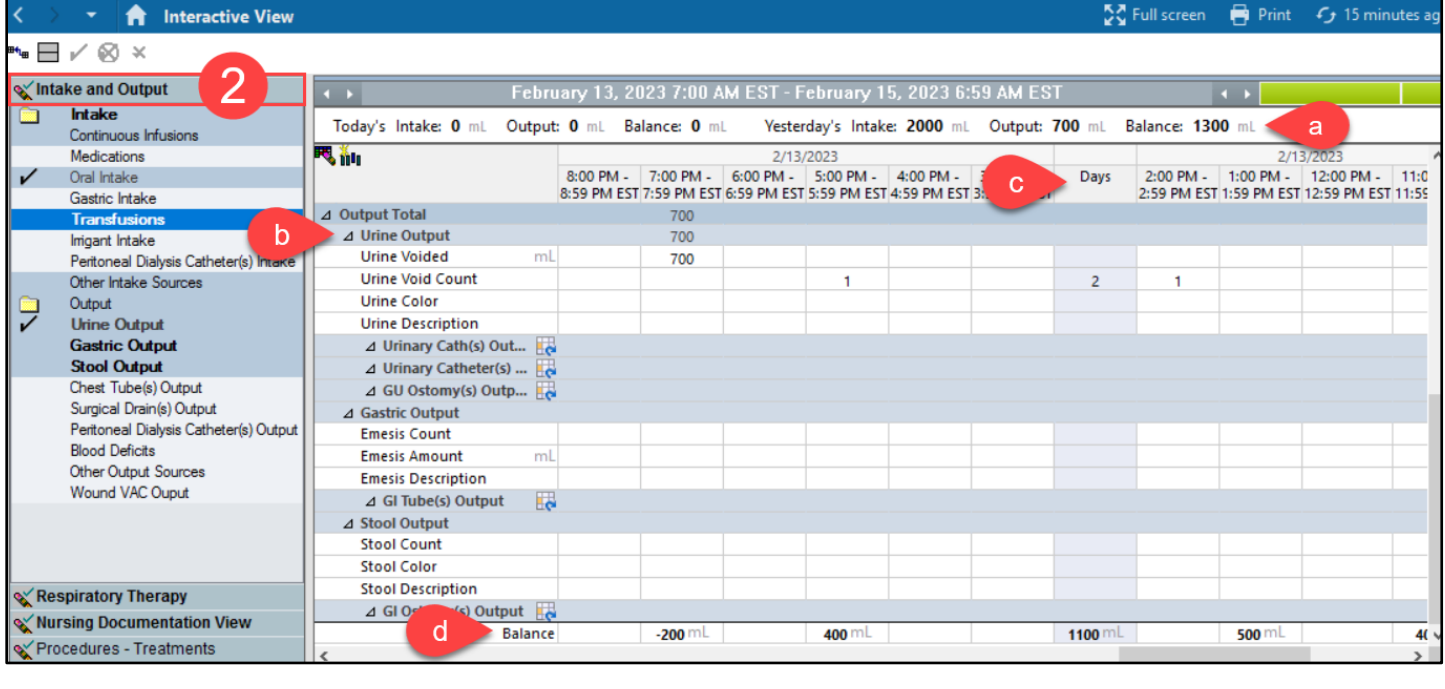

To change the timeframe:

- 3. Right-click on the gray Search Criteria bar and select one of the options. OR
	-
- 4. Click the arrows at either end of the bar.

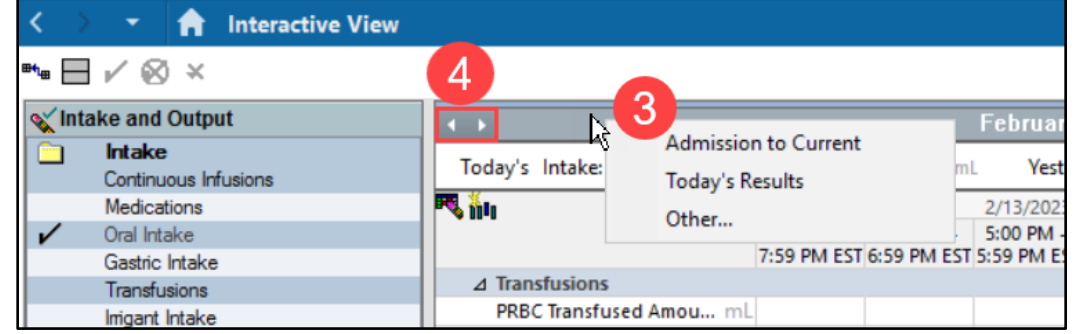